## *SL-284 USB iButton reader for PC*

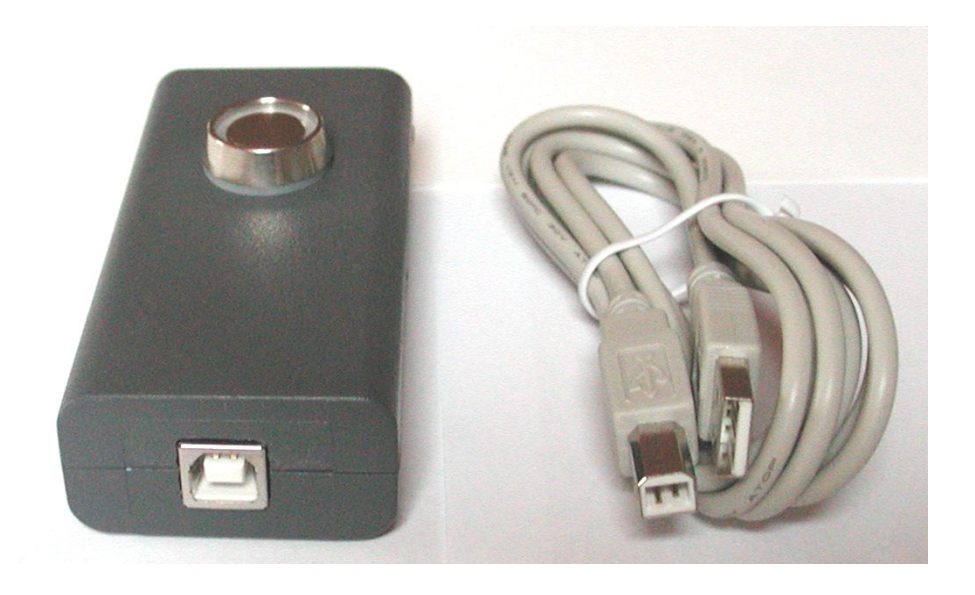

- The SL-284 reads the ROM of any iButton touched to its cup and sends it to the PC via the USB interface;
- No AC adapter needed powered through the USB cable;
- The Comm28x program inserts the read iButton code into the currently focussed application's keyboard queue. The device functions as a keyboard wedge;
- Length of the sent iButton ROM can be set to: 4, 6, 7 or 8 bytes.
- Up to four prefixes and suffixes can be used. They are sent before and after the iButton ROM. The prefixes and suffixes can be any character, ENTER, a timestamp string etc.
- Several SL-284's can be attached to a PC and, with differing prefixes/suffixes, each reader can have an assigned function e.g. arrival, departure
	- Applications:
		- PC based time & attendance (virtual terminal SW VT866 available);
		- POS terminal peripheral in restaurants and cafes-waiter identification;
		- Control of issuing goods from warehouses: tools, spare parts etc.;
		- Password entry on workstations:
		- Attendance tracking for clubs, fitness centres, …

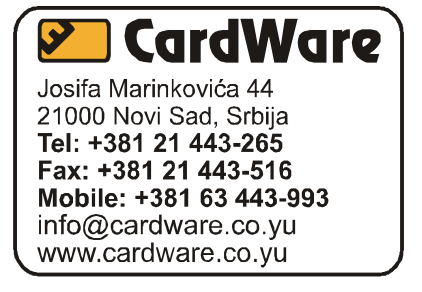

## *Comm28x V2.2.0*

The device is used with USB drivers and the Comm28x program, which receives data from the SL-284 (via the driver) and writes it into the currently focused application's keyboard buffer.

. The data is stored into the keyboard buffer with formatting (prefixes, suffixes, data length), which is set in the Comm8x program for each attached reader. The formatting configuration is stored in the reader itself.

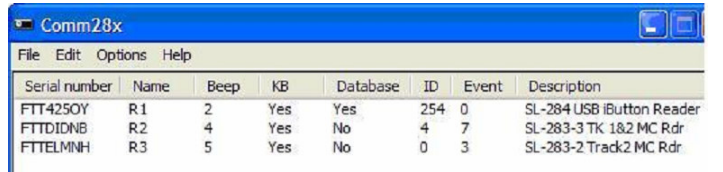

**Device pane** - shows all attached USB readers and their main settings.

The last column shows the description i.e. the reader type.

By selecting one of the listed readers, we can access the Edit/Device window, which depends

on the type of the reader.

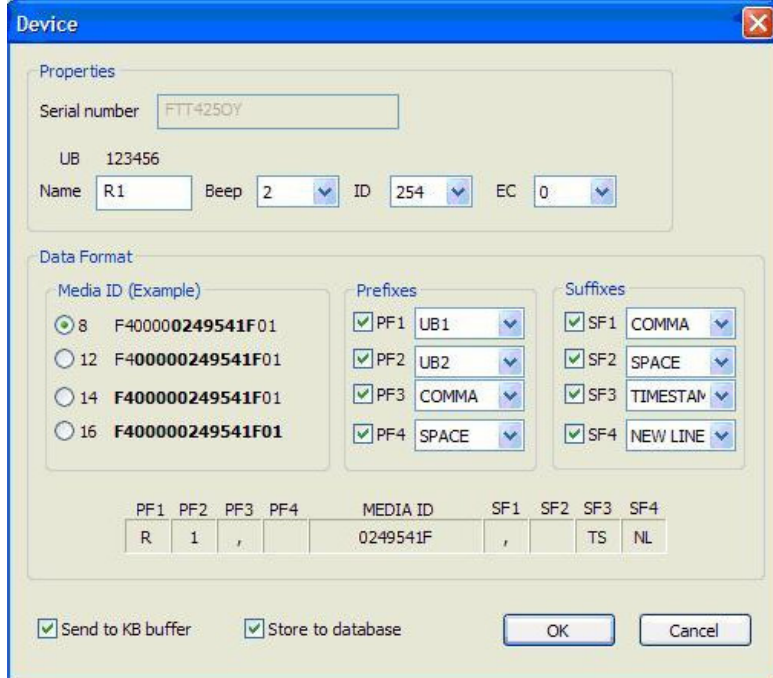

**Device/Edit pane** – used to set formatting and other parameters for a specific SL-284. The parameters are stored in the reader itself and are automatically used when the reader is attached to another PC. In the example shown, the name of the reader is R1 and this is sent as prefixes #1 and #2 before the iButton data. Prefix #3 is a comma and #4 is a SPACE. A short iButton code of 4 bytes is sent. After the iButton code suffixes of a comma, a timestamp and New Line (ENTER) are sent.

Example of data output to Notepad. Formatting is set as in the previous picture.

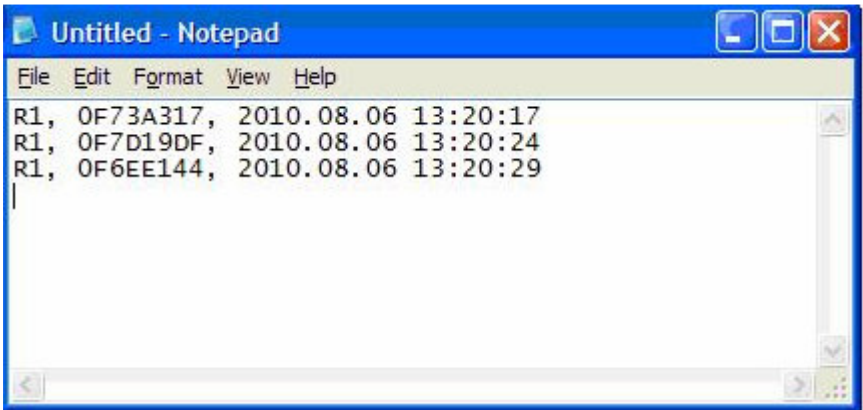